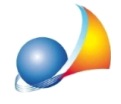

## Come effettuare l'esportazione del file .XML per tutte le regioni italiane (eccetto Piemonte, Liguria ed Emilia-Romagna)?

In generale, l'esportazione del file in formato .xml è attuabile cliccando sul menu Stampe | *Stampa attestato di prestazione energetica* e infine cliccando sul bottone *Esporta XML*. In particolare con la versione del software 9.01h, è stato aggiunto il nuovo tracciato di scambio .xml per la Regione Lazio e per la Regione Friuli Venezia Giulia.

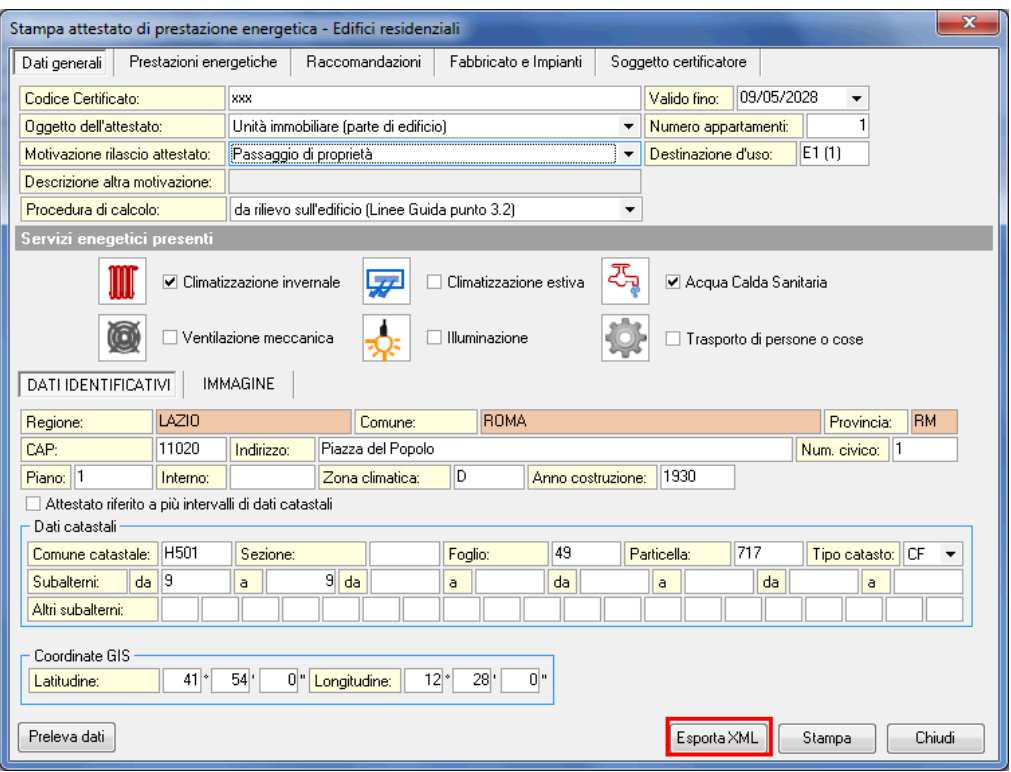

Stampa APE